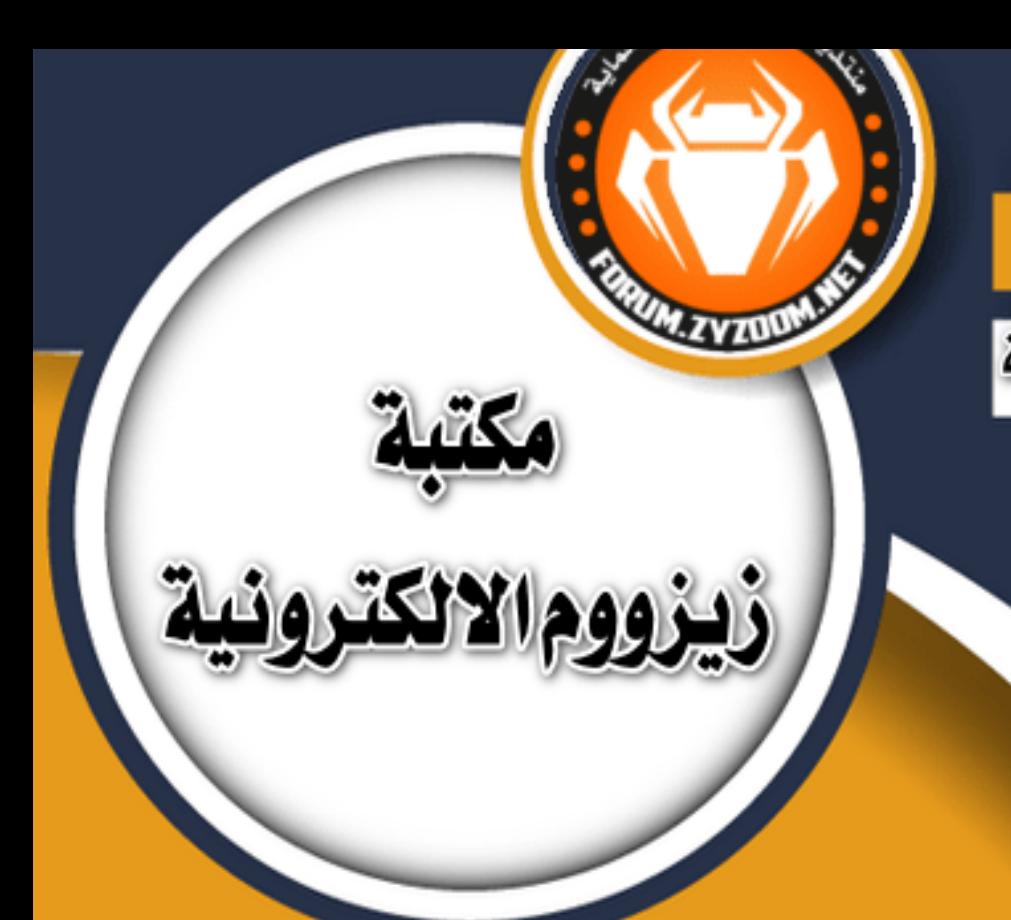

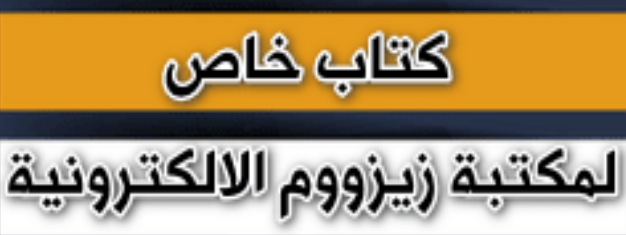

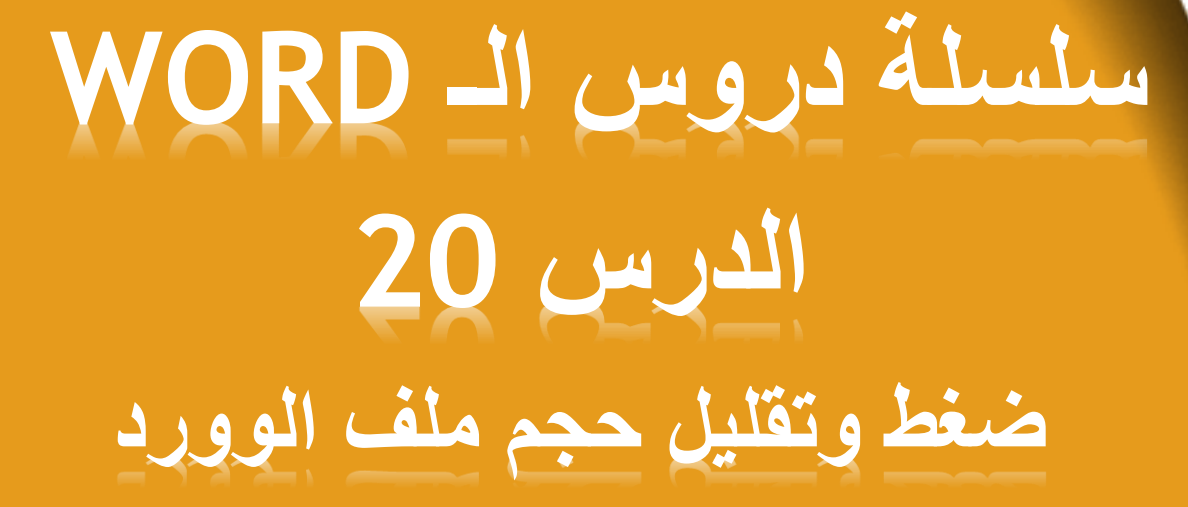

# **شرح وإعداد كريم الجنابي**

forum.zyzoom.net

مرهبا بكل أعضاء وزوار المنتدى الكرام

**أفضل القلوب .. قلب اليغيب عنه الصدق** وأ**فضل الناس .. شخص لاينساك لأنه يحبك في الل**ه **وأفضل األيام .. يوم يمر بك بال ذنب وأفضل إهداء .. دعاء يرفع لك وأنت التعلم أسأل هللا أن يرضى عني و عنكم فليس بعد رضا ورحمة هللا اال الجنه..**

## **سلسلة دروس الـWORD**

### **الدرس 20**

### **ضغط وتقليل حجم ملف الوورد**

**نلتقيكم اليوم في درس جديد من دروس الوورد وهو ضغط وتقليل حجم ملفات الوورد عندما يكون لدينا ملف وورد حجمه كبير ونريد المشاركة به او ارساله عن طريق البريد االلكتروني فلدينا مجموعة عمليات نجريها عليه لتقليل حجمه**

> 本艺工家 \*\*\*\*

**االولى : اذا كانت الملفات معمولة على االصدارات القديمه بصيغة Doc نحولها الى صيغة االصدارات الحديثه Docx**

**الثانية : لتقليل حجم الملف نحول جميع صور الملف الىJPG**

**الثالثة : منع وعدم حفظ مصغرات الصور في المستند**

**الرابعة : ضغط الصور داخل ملف الوورد**

**نبدأ على بركة هللا الشرح على اصدار 2019**

**الطريقة االولى**

**تحويل الملف من االصدار القديم الى االصدار الحديث من برنامج االوفيس مثال اذا كان لدينا ملف وورد على االصدار 2003 نقوم بتحويله الى االصدار 2019 انظر الى حجم الملف 717 ك ب على اصدار اوفيس قديم**

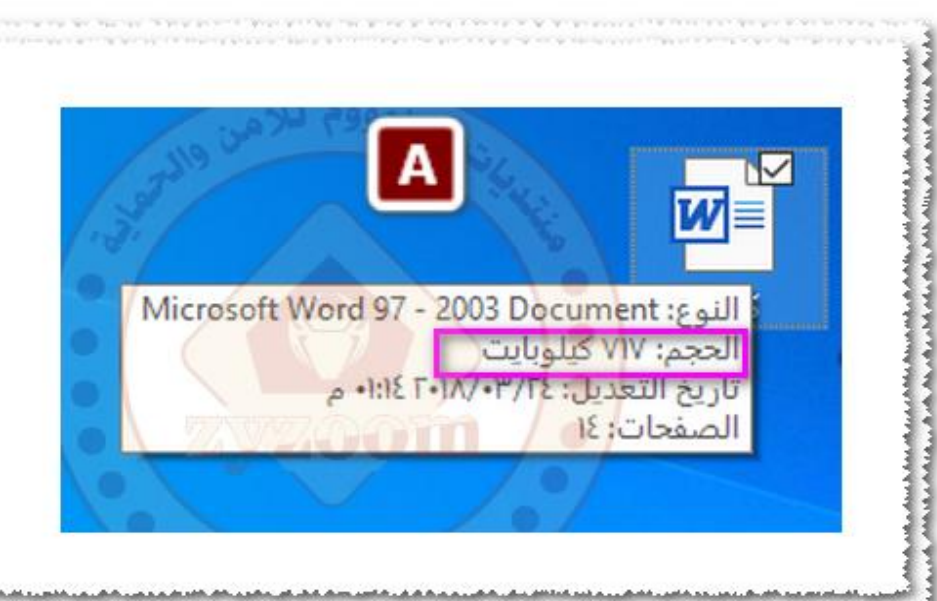

ntuduntyda, yhteettyin protestava ja kasta pohjoittyda oli tai kasta pohjoitta tai kasta tai kasta pohjoitta maa

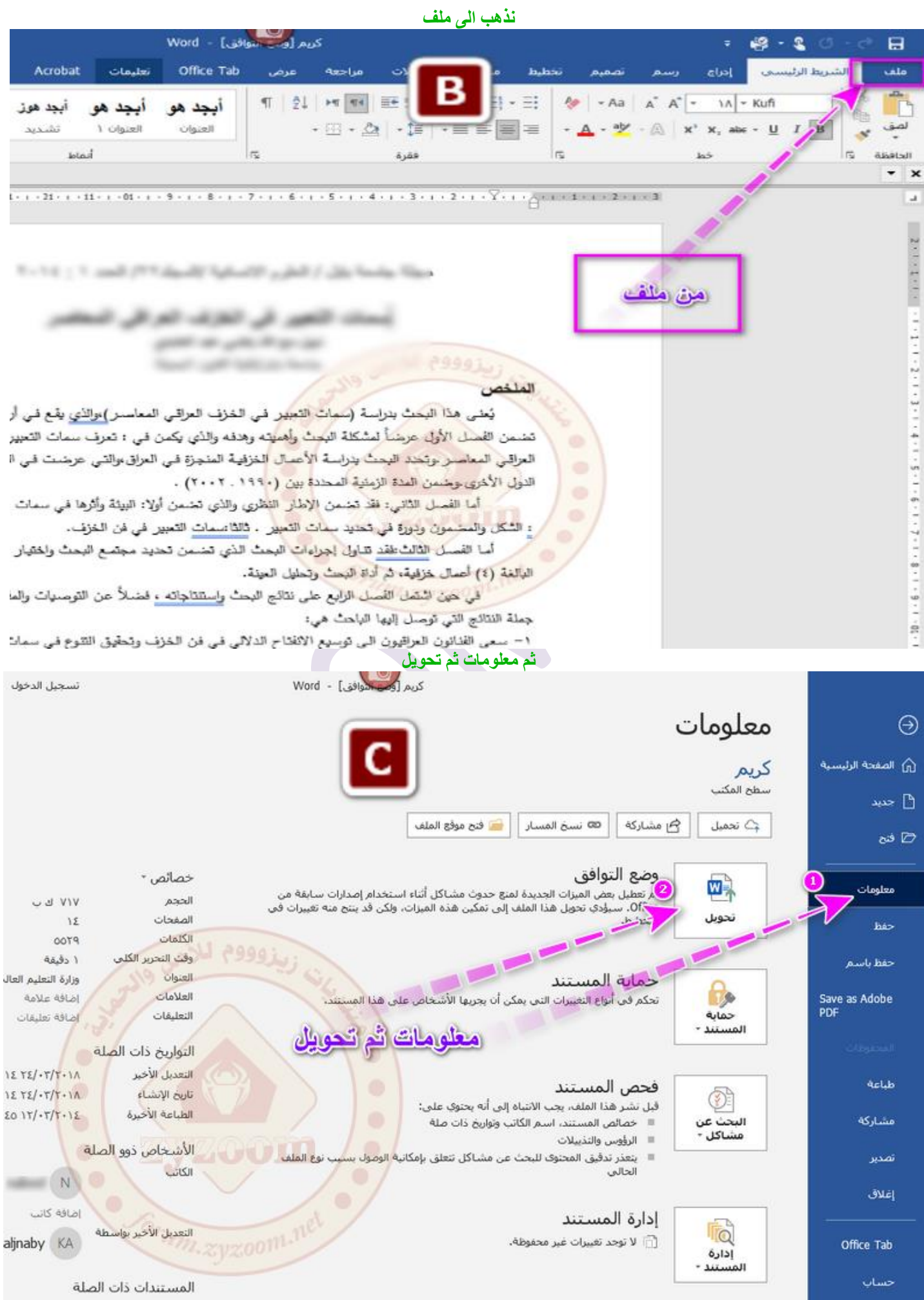

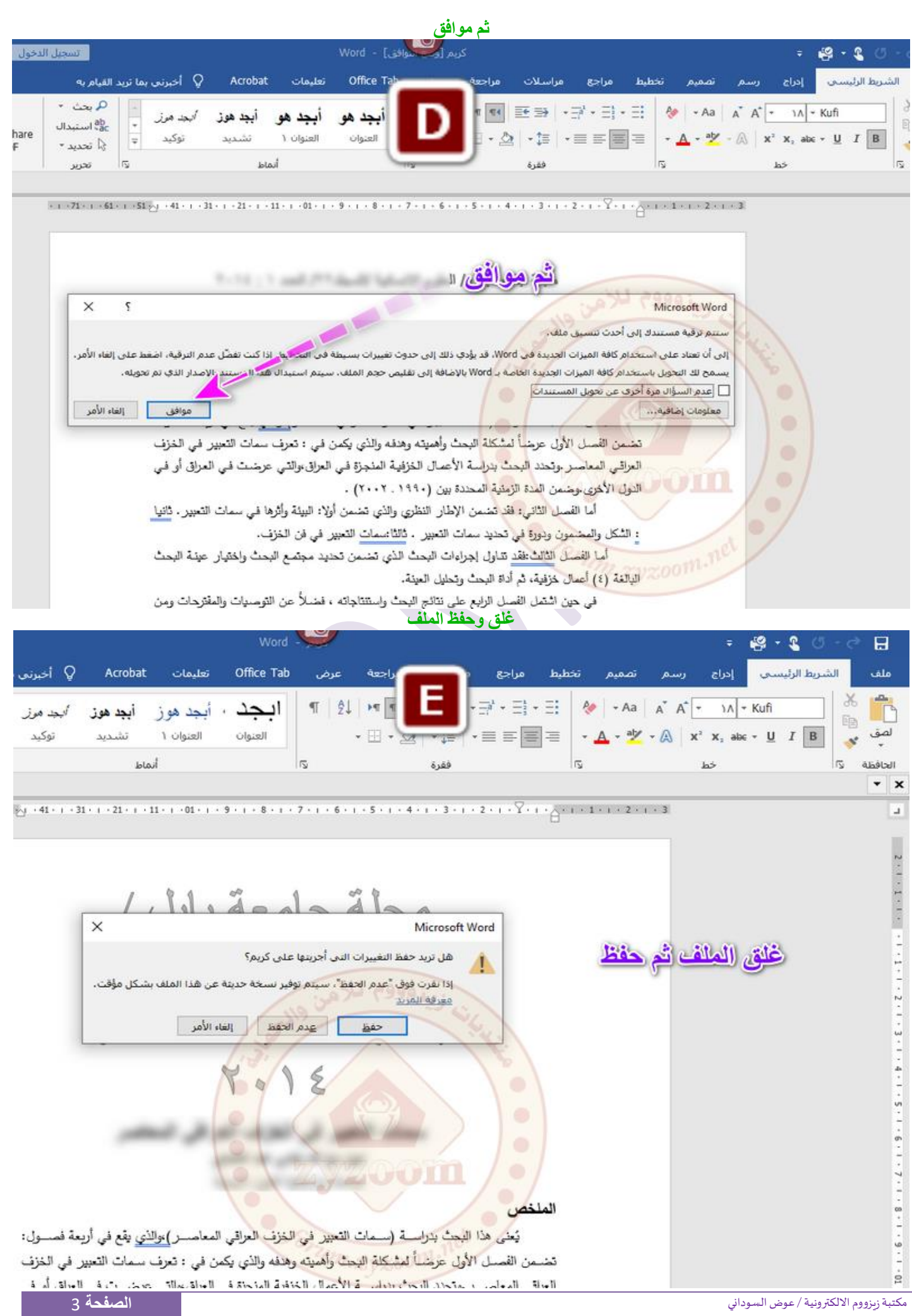

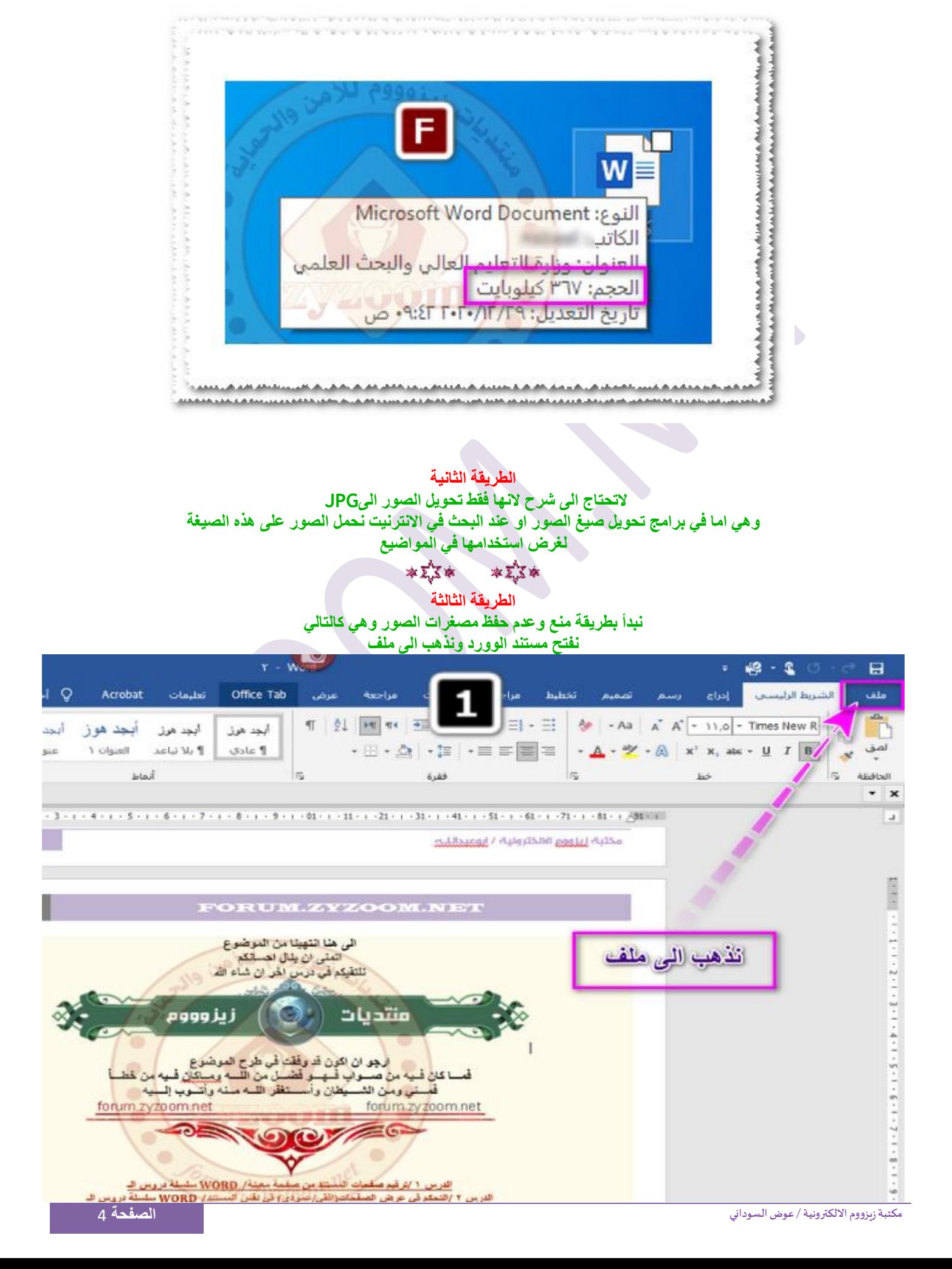

#### **انظر االن الى حجم الملف على االصدار الحديث اصبح 367 ك ب وصل الى نصف الحجم تقريبا**

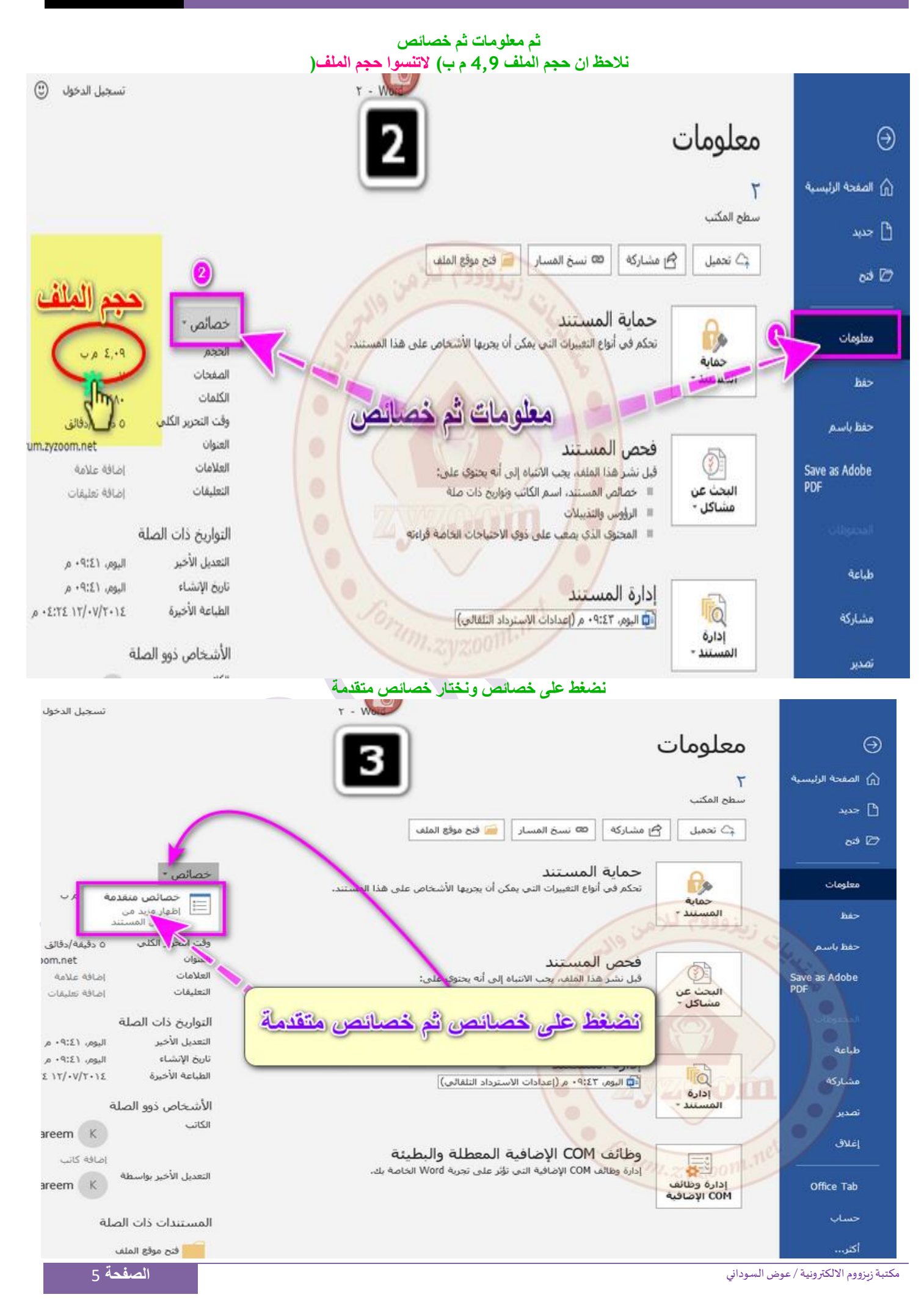

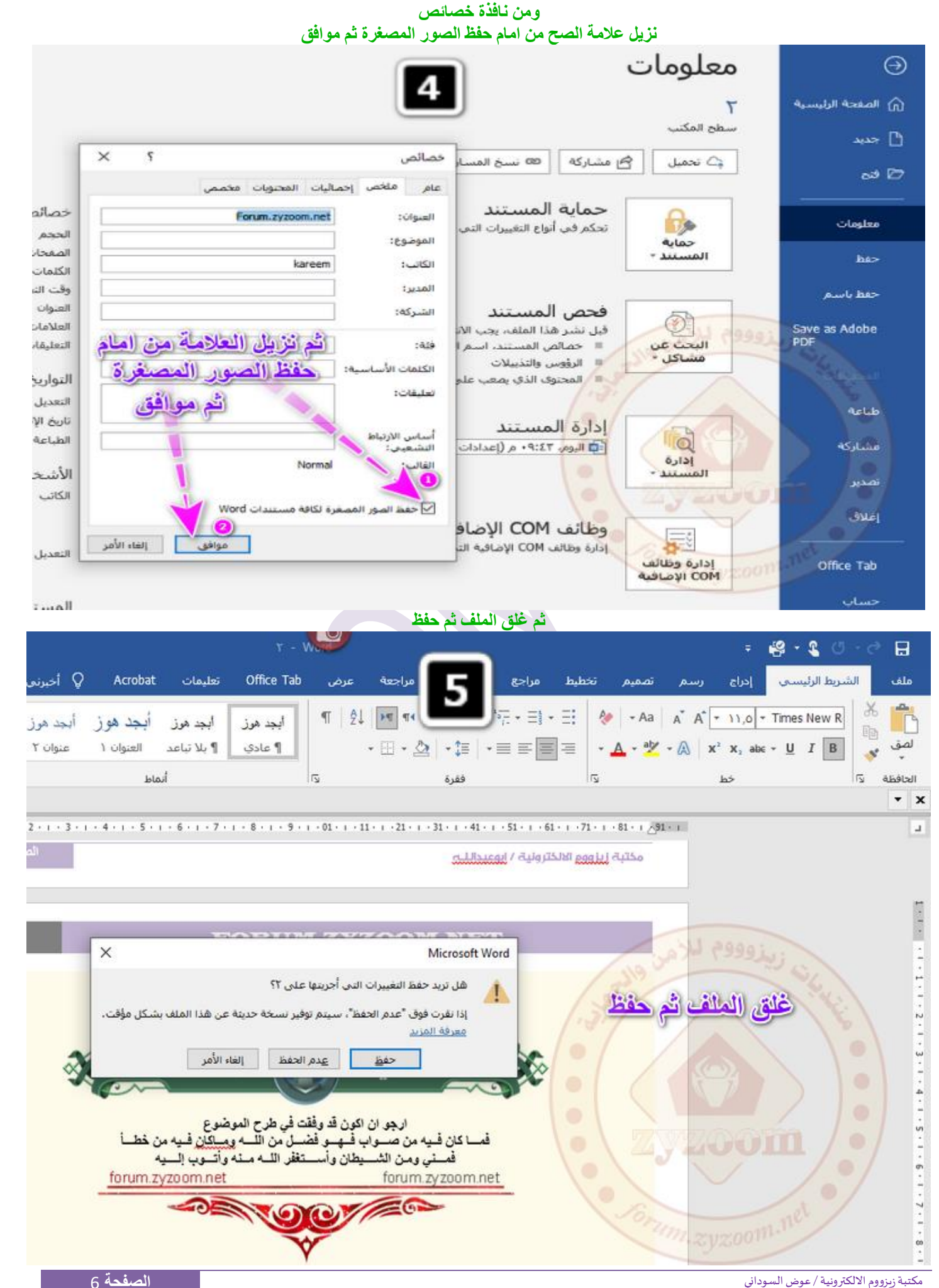

### **اصبح حجم الملف 3,80 م ب وهذا فقط من منع مصغرات الصور في المستند**

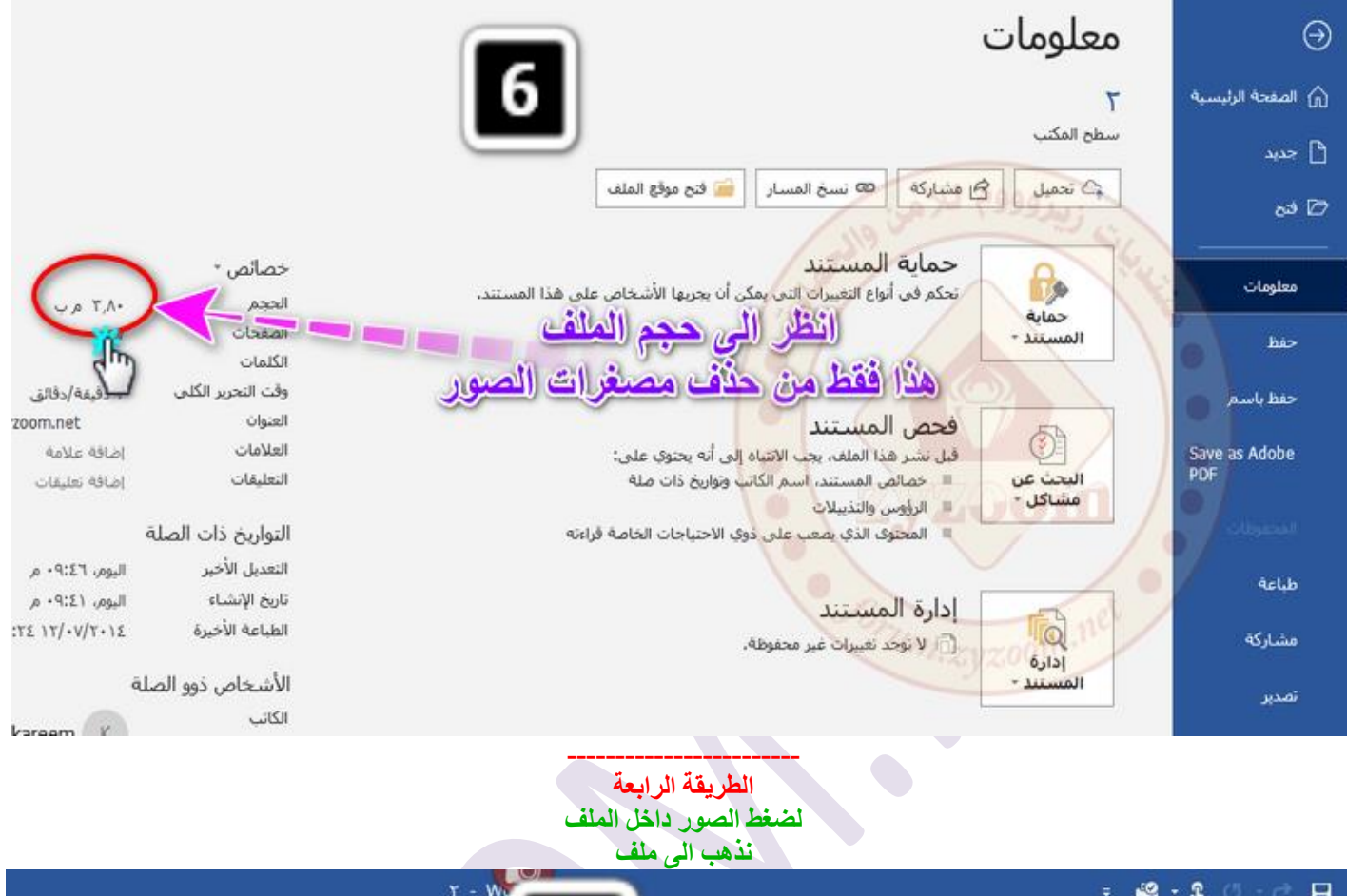

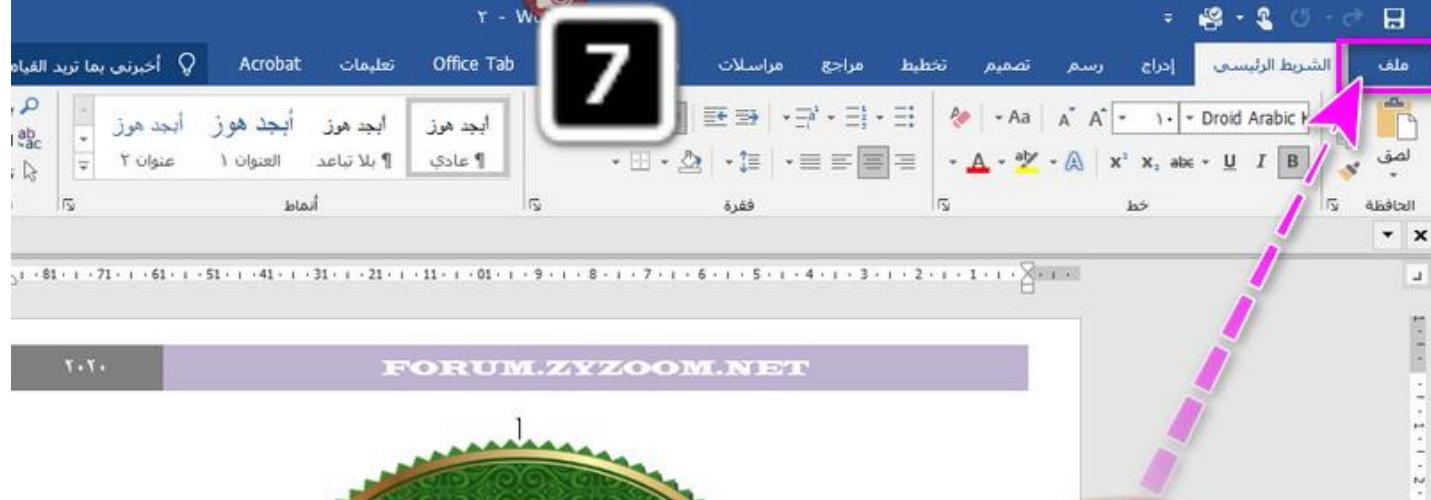

من مانف عضاء وزوار المنتدى الكرام brum FORUM.ZYZOOM.NET

. **.** . **.** . **.** . **.** . . .

. I . 4 - I - S - I - S - I - 7 - I - 7 - I - S - I - S - I - - S - I - 1 - 1 - 1 - 1 - 1 - 1 - 1 - - 1 - - 1

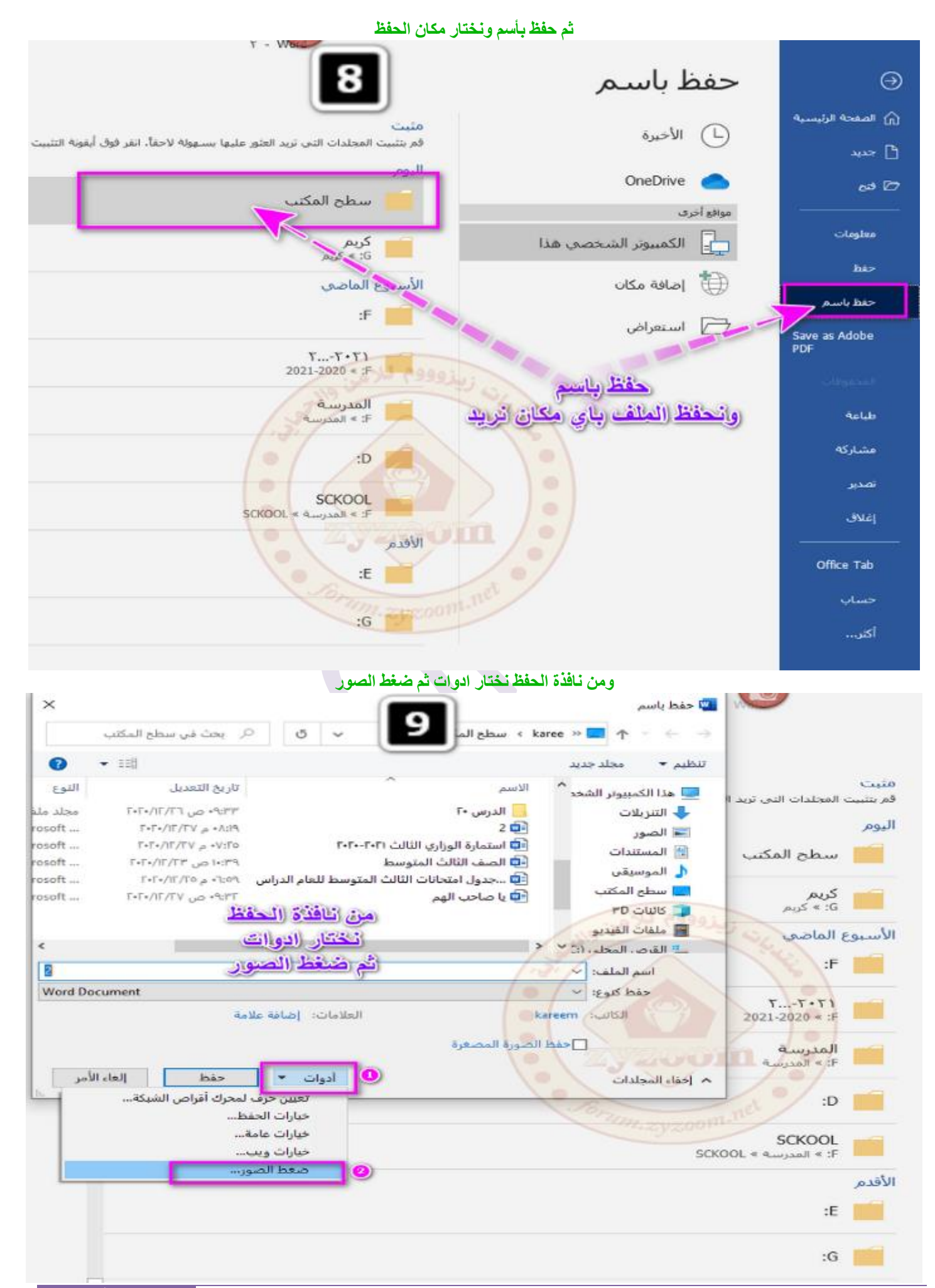

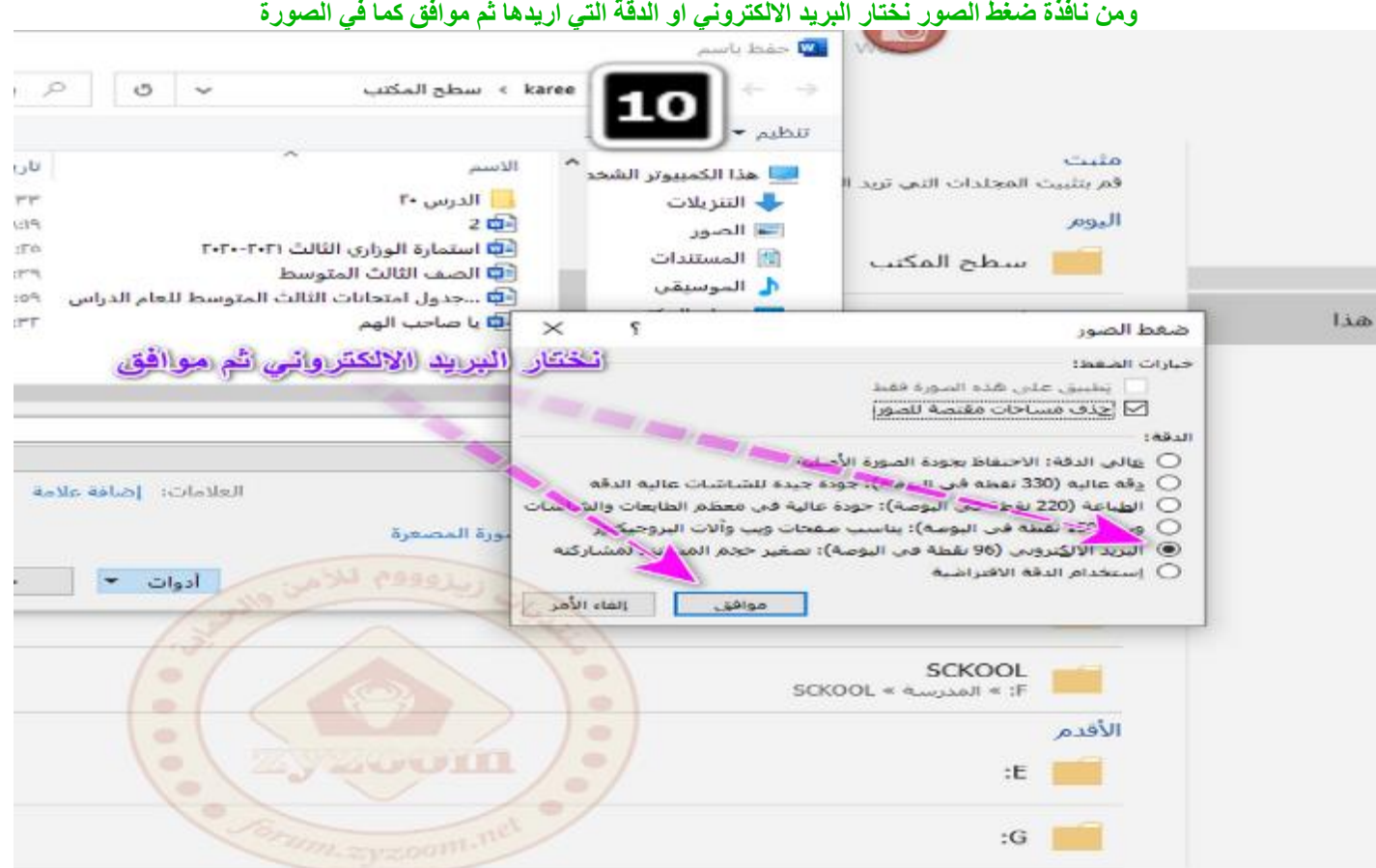

**وطريقة اخرى لظهور نافذة ضغط الصور**

**نضغط على احدى الصور لظهور تبويب تنسيق كما في الصورة ثم نختار ضغط الصور ونختار كما في الصورة** 

**من ازالة عالمة الصح من امام تنسيق على هذه الصورة فقط** 

| واختيار البريد الالكتروني او الدقة التي اريدها ثم موافق                                                                                  |                            |                 |                                         |
|----------------------------------------------------------------------------------------------------|----------------------------|-----------------|-----------------------------------------|
| أذوات الصورة                                                                                                    |                            |                 | 日                                       |
| si Q<br>Acrobat<br>Office Tab<br>تعليمات<br>عرض                                                                                          | فراسيلا                    |                 | الشريط الرئيسي<br>ملف                   |
| int JAI<br>أط الموضع<br>حدود الصورة "<br>đ÷.<br>بأن جزء النه<br>C النقاف الن <mark>مو</mark><br>بأثيرات الصورة -                         |                            | $ \mathbb{Z}$   | أنه اللون *<br>التأثيرات الغنية -       |
| نص<br>* das habel ago *<br>وإلا إحمار مسا <mark>ح</mark> ت للأمام<br>alike T<br>بديل                                                     |                            | - $\frac{1}{2}$ | Allul<br>الخلفية                        |
| وآ إمكانية وصولاذي<br>ترتيب                                                                                                    | أنماط الصور                |                 | $\star$ $\times$                        |
|                                                                                                    |                            |                 |                                         |
|                                                                                                    |                            |                 |                                         |
| ×<br>s<br>1.1.                                                                                                    | ضغط الصور<br>خيارات الضغط: |                 |                                         |
|                                                                                                    | □ علىق متن هذه السورة فقط  |                 |                                         |
| $\overline{\mathbf{O}}$                                                                                                    | ∕ أوف مساحات مقتصة للصور   |                 | نضغظ على احدى الصور                     |
| أأعالى الدقة: الاحتفاظ بحودة الصورة الأصلية<br>وقة عالية (330 نقطة قبي البوسة): جودة جيدة للشناشتات عالية الدقة.                         |                            |                 | ومن تبويب تنسبيق                        |
| الولياعة (220 نقطة قبي البوصة): جودة عالية قبل معظم الطابعات والشائمات<br>ويب (150 نقطة في اليومية): بناسب منعات ويها وألات اليروجيكيور. |                            |                 | تختار ضغط الصور                         |
| · [التريد الإلكتروني: (96 نقطة في التوصة) : تصغير حمم المستند لمثماركية.                                                                 | ana mau astu ya mwanji do  |                 | وانعلم كما أفي اللفناة ضغط الصو         |
| إلغاء الأعر<br>موافق                                                                                                    |                            |                 |                                         |
| ۰                                                                                                    |                            | تم موافق        |                                         |
| ö<br>۰                                                                                                    |                            |                 |                                         |
| ۰                                                                                                    |                            |                 |                                         |
|                                                                                                    |                            |                 |                                         |
| اعضاء وزوار المنتدى الكرام                                                                                                    | مر هما بكل                 |                 |                                         |
| FORUM.ZYZOOM.NET                                                                                                    |                            |                 |                                         |
| الصفحة 9                                                                                                    |                            |                 | مكتبة زبزووم الالكترونية / عوض السوداني |

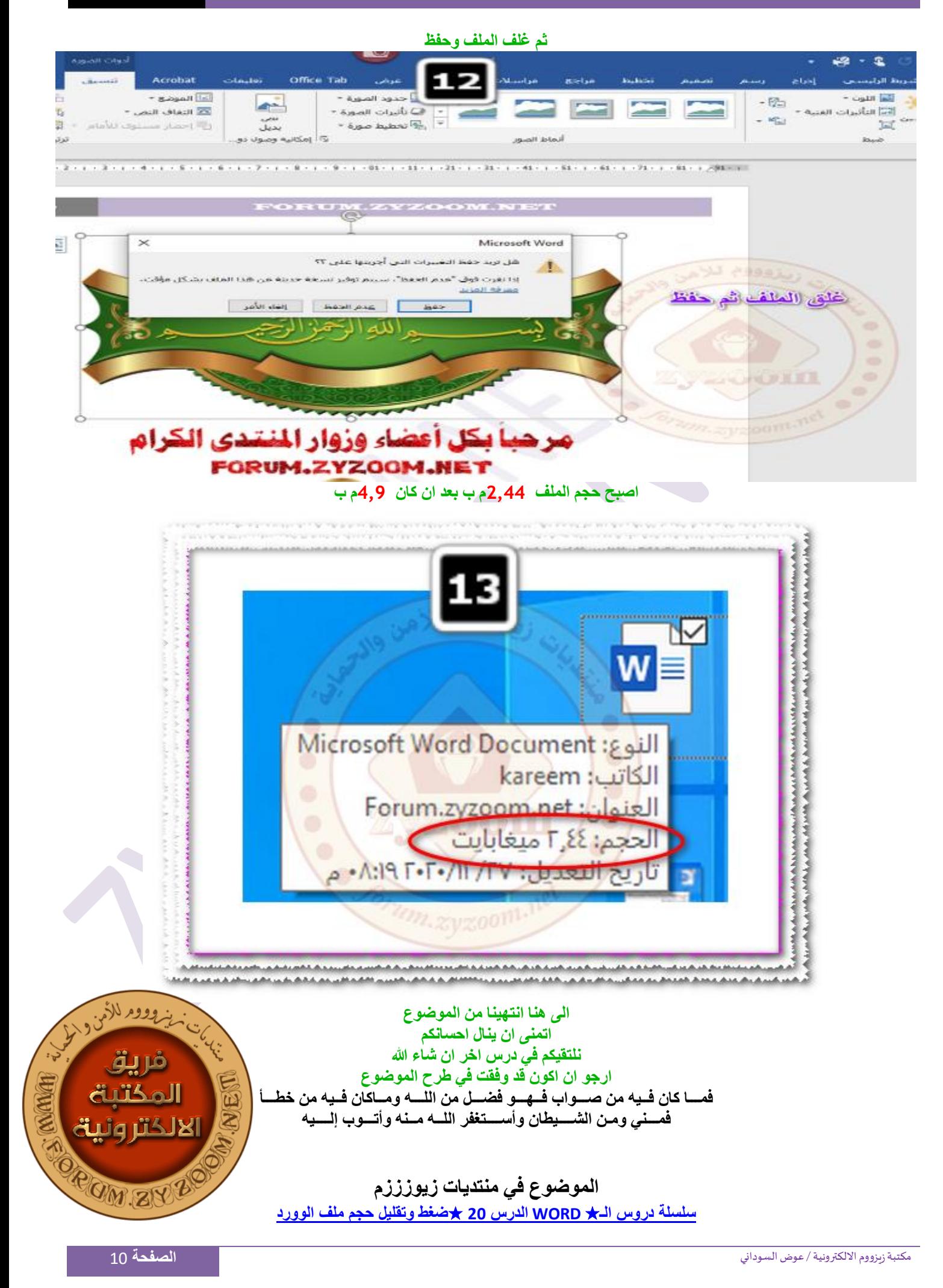